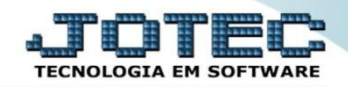

## **ORDEM DE FABRICAÇÃO POR CLIENTES OFEMIOFCL**

 *Explicação: Esta ordem é extremamente importante para empresas que realizam diversas vendas para um cliente em um determinado período, desta forma a empresa não irá gerar diversas ordens, ela terá a opção de gerar apenas uma ordem com vários itens. Obs.: Para utilizar esta rotina a flag: Não gera OF automático em Faturamento > Arquivo > Empresa deve estar marcada.*

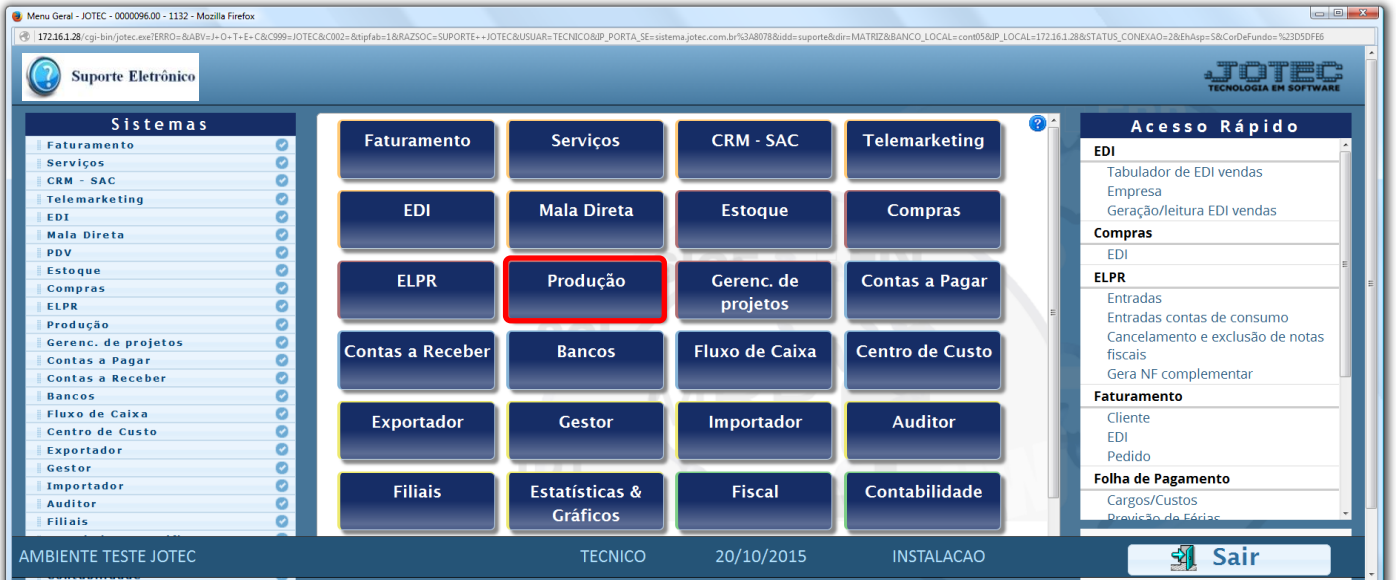

## Para realizar esta rotina acesse o módulo: *Produção.*

Em seguida acesse**:** *Atualização > Gera OF/CO/COT a partir it.vd.*

| Menu do controle de fabricação - JOTEC - jtofme01 - 0000047 - Mozilla Firefox<br>172.16.1.28/cqi-bin/jtofme01.exe?PROG=jtofae56                                                             |                                                                                                    |                                                                                                    |                                                                                                    |
|----------------------------------------------------------------------------------------------------|----------------------------------------------------------------------------------------------------|----------------------------------------------------------------------------------------------------|----------------------------------------------------------------------------------------------------|
| <b>Suporte Eletrônico</b>                                                                                                    |                                                                                                    |                                                                                                    |                                                                                                    |
| <b>Sistemas</b>                                                                                                    | Arquivo Atualização Consulta Relatório                                                                                                    |                                                                                                    | PRODUÇÃO                                                                                                    |
| $\bullet$ $\circ$<br><b>Faturamento</b><br><b>Servicos</b><br>0.<br>Ø<br>CRM - SAC<br><b>Telemarketing</b><br>o<br>EDI<br>ø<br>Mala Direta<br>o<br><b>Estoque</b><br>$\bullet$ .<br>Compras | Ordem de fabricação<br>Estoque em produção/reserva<br>Substituição de componentes<br>Gera ordem de fabricação<br>Exclui O.F. por período<br>OF a partir da receita<br>Gera OF/CO/COT a partir it.vd. | Aprovação de OF<br>Gera OF não seriada<br>Gera kanban<br>Atualiza kanban<br>Liberação de material kanban<br>Gera apontamento<br>Captura apontamento de kanban | Movimentações de interrupções<br>Gera pedido a partir do KB<br>Processos<br>Complemento da Ordem de Fabricação<br>Gera etiqueta por ordem de fabricação<br>Exclusão movtos.auditoria |
| Suporte eletrônico                                                                                                    | O-Ordem de fabricação                                                                                                    | <b>D-Fases em andamento</b>                                                                                                    | <b>P-Produtos</b>                                                                                                    |
| Treinamento                                                                                                    | U-Atu. Ordem de fabricação                                                                                                    | T-O.F. por produto                                                                                                    | <b>F-Menu Inicial</b>                                                                                                    |
| Melhorando sua empresa                                                                                                    | E-Rel. Ordem de fabricação                                                                                                    | Q-Composicao do estoque                                                                                                    |                                                                                                    |
| AMBIENTE TESTE JOTEC                                                                                                    | <b>TECNICO</b>                                                                                                    | 20/10/2015<br><b>INSTALACAO</b>                                                                                                    |                                                                                                    |

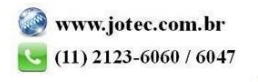

 *Obs.: Todos os itens que estiverem com "O" será gerado uma OF, "N" não gera OF, "C" gera pedido de compras, "T" gera cotação. Gerando OF ela estará definida como "ENTREGA", ou seja, quando for concluída o produto fabricado será dado entrada em estoque e ao mesmo tempo reservado para venda, motivo: para não disponibilizar esta mercadoria para a venda, uma vez que a quantidade em questão já foi vendida e ao incluir este item no pedido de venda, não foi disparado OF automaticamente e não foi reservado para venda.*

Na tela que será aberta, informe os *(1)* Campos para pesquisa dos pedidos e clique no ícone do *(2) Binóculo.*

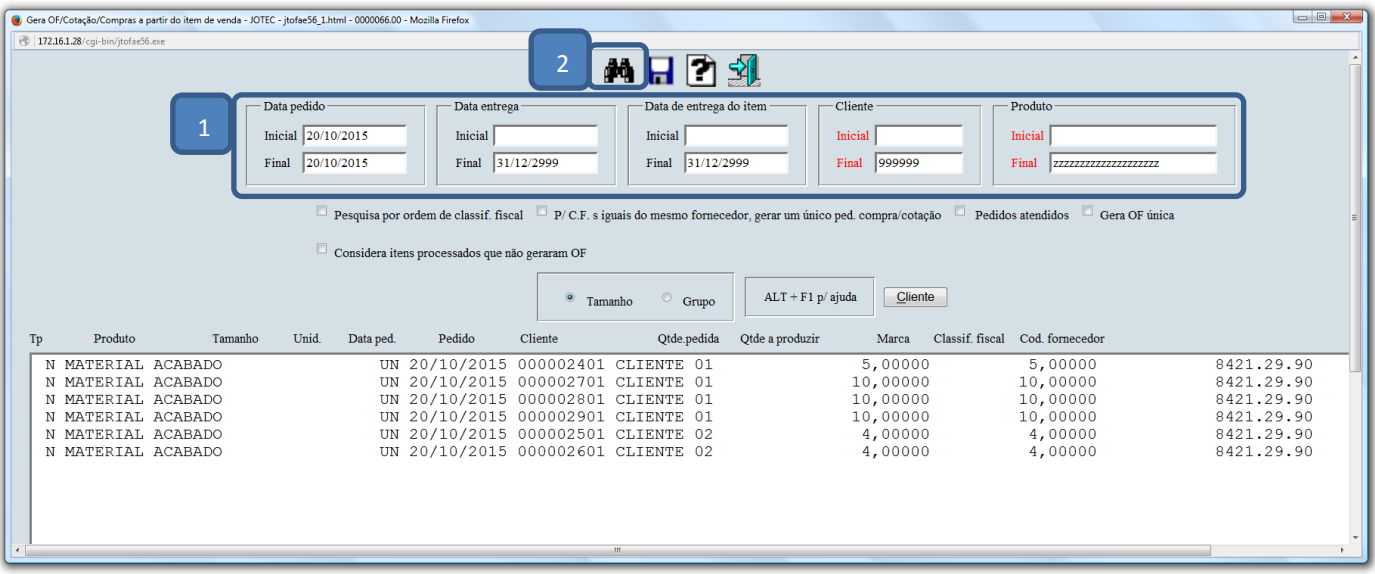

Em seguida clique no botão: *Cliente* para selecionar somente os pedidos do cliente desejado.

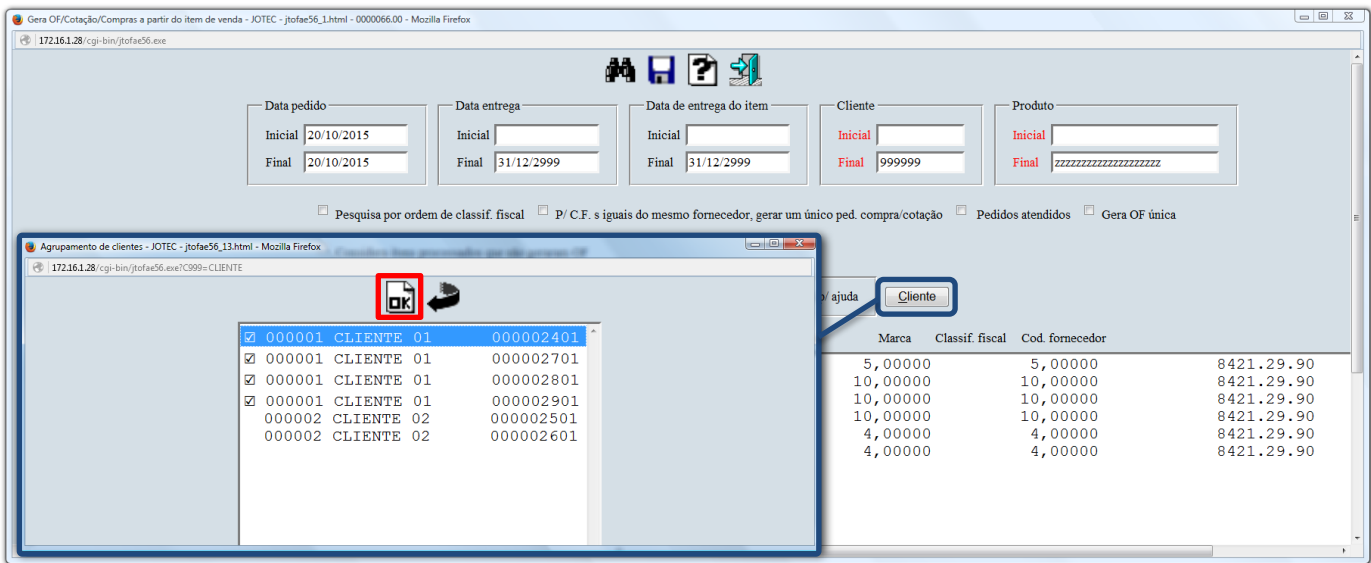

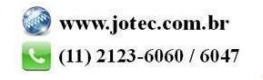

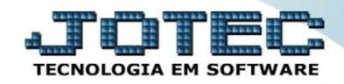

## Para gerar uma única O.F para produtos iguais marque a flag: *Gera OF única.*

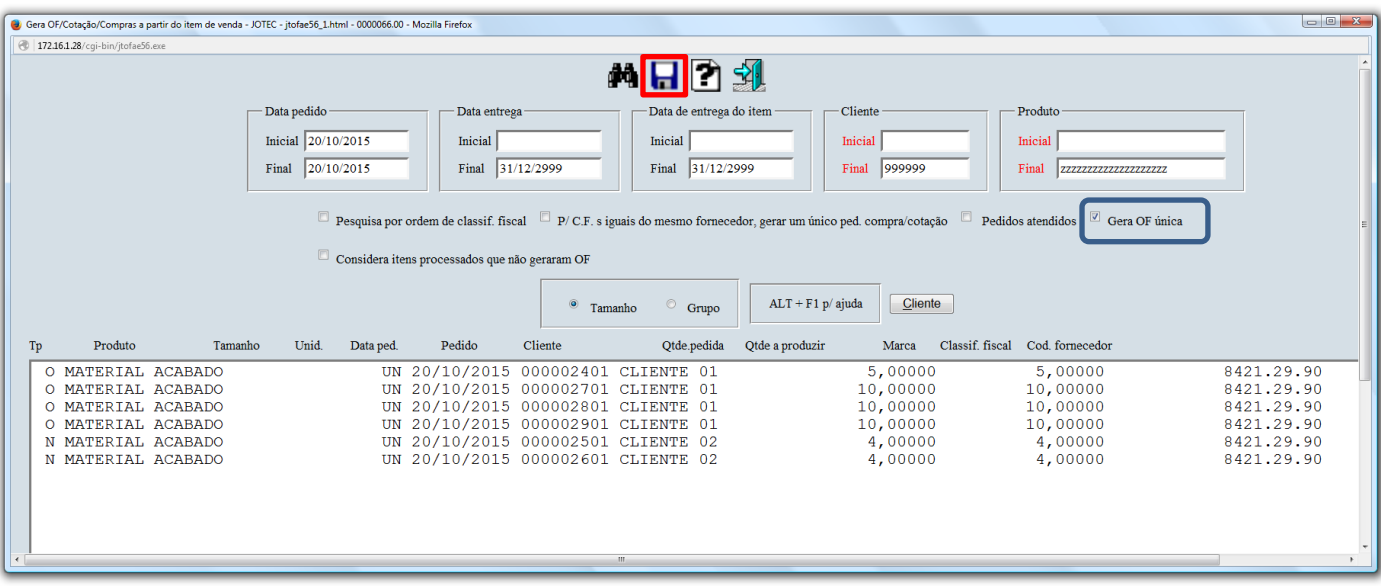

Clique no ícone do *"Disquete"* para que as O.Fs sejam geradas.

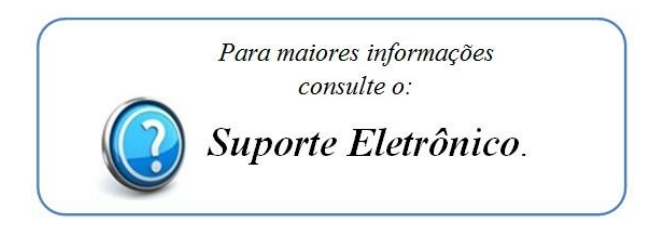

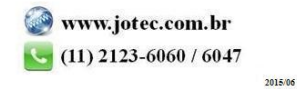